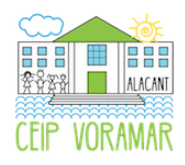

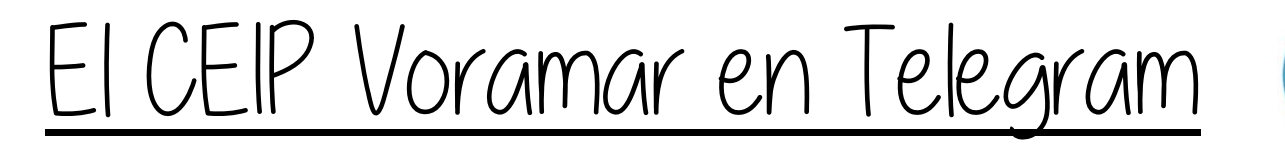

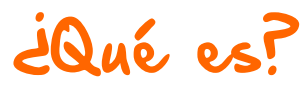

Telegram es un servicio de mensajería para móuiles, muy similar a la app. Whatsapp.

Realmente su instalación y uso es prácticamente igual, pero nos ofrece, al CEIP Uoramar, más ventajas que whatsapp.

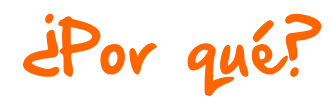

Hay varias razones para que el ceip Voramar utilice "Telegram" y os pida que, también vosotros y vosotras, lo hagáis:

- Ua a ser, junto con la web del centro, el principal medio de comunicación con las familias
- La comunicación con toda la Comunidad Escolar es inmediata.
- Reduciremos el uso de papel, tanto por razones ecológicas y de coherencia con nuestro proyecto de "Escuela Sostenible", como por razones económicas.
- Importante: sólo se enviarán a casa en papel  $\bullet$ aquellas circulares que requieran de la devolución de la misma cumplimentada por uuestra parte. El resto de circulares e informaciones varias tendrán como medio de

difusión la app "Telegram" y la web de nuestro Centro:

http://mestreacasa.aua.es/web/uoramar

¿Cómo instalar?

Debemos acceder en primer lugar a la tienda de aplicaciones de nuestro teléfono móvil:

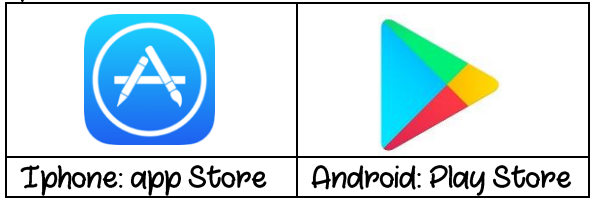

## Buscamos la app "Telegram":

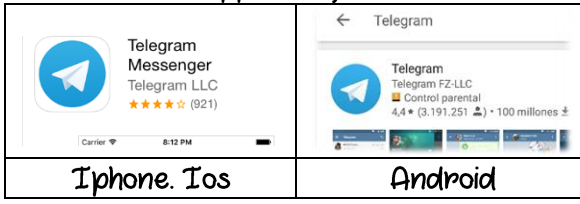

- Descaraamos la aplicación.  $\bullet$
- Abrimos la aplicación y seguimos los pasos para  $\bullet$ su instalación. Puede variar según si la versión es de Ios o de Android, pero en principio se nos pedirá que elijamos el país (España) para añadir el código +34 automáticamente y que introduzcamos nuestro número de teléfono.
- A continuación, según versiones, se nos hará  $\bullet$ una llamada breve al móvil o se nos mandará un código mediante mensaje. Añadimos ese código.
- Una vez añadido nos saltará una ventana  $\bullet$ pidiendo permiso para enviaros notificaciones. Pulsamos "Ok". Así mismo nos pedirá acceder a nuestros contactos. Pulsamos "Ok".
- Ua tenemos instalado "Telegram"

## Y ahora, Voramar

Para poder recibir las notificaciones y circulares del colegio, debemos subscribirnos a nuestro canal.

En el buscador de "Telegram", en su parte superior, aparece una barra de búsqueda. Aquí debemos poner el nombre del canal del colegio:

## ceipuoramar

Cuando lo encontremos, pinchamos en " unimme". ES un canal de difusión del Centro. La aplicación no nos permite participar ni mandar mensajes a ese canal. A partir de este momento empezaremos a recibir aquellas informaciones generales del colegio.

Las propias de cada aula seguirán, de momento, llegando como siempre.

Otro canal de "Telegram" que puede resultarnos interesante es el de Conselleria d'Educació.

GUA Educació

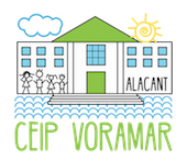

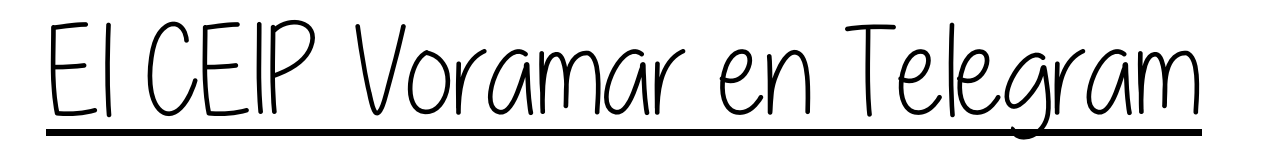

Què és?

Telegram és un servei de missatgeria per a mòbils, molt semblant a l'app. Whatsapp.

Realment la seua instal·lació ús. és pràcticament iqual, però ens oferix, al ceip Uoramar, més avantatges que whatsapp.

Per què?

Hi ha diverses raons perquè el ceip Voramar utilitze "Telegram" i vos demane que, també vosaltres i vosaltres, ho feu:

- Serà, junt amb la web del centre, el principal  $\blacksquare$ mitià de comunicació amb les famílies.
- La comunicació amb tota la Comunitat Escolan és immediata.
- Reduirem l'ús de paper, tant per raons ecològiques i de coherència amb el nostre projecte "d'Escola Sostenible", com per raons econòmiques.

· Important: només s'enviaran a casa en paper aquelles circulars que requerisquen de la devolució de la mateixa omplida per la vostra part. La resta de circulars i informacions diverses tindran com a mitjà de difusió l'app "Telegram" i la web del nostre Centre:

http://mestreacasa.gua.es/web/uoramar

Com instal·lar?

Hem d'accedin en primer lloc a la botiga d'aplicacions del nostre telèfon mòbil:

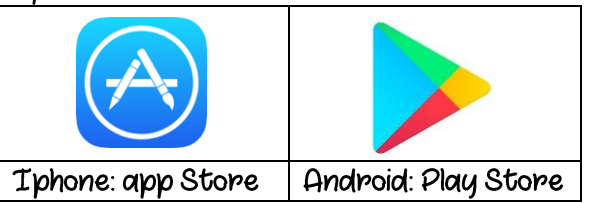

Busquem l'alolo "Telearam":

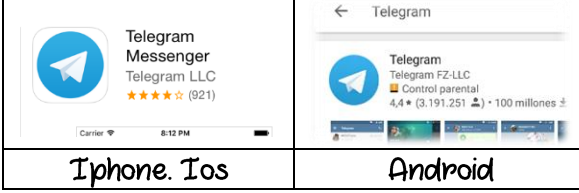

- Descarrequem l'aplicació.
- Obrim l'aplicació i seguim els passos per a la seua instal·lació. Pot variar segons si la versió és d'Ios o d'Android, però en principi se'ns demanarà que triem el país (Espanya) per a afegin el codi +34 automàticament i que introduïm el nostre número de telèfon.
- A continuació, segons versions, se'ns farà un toque breu al mòbil o se'ns manarà un codi per mitjà de missatge. Afegim eixe codi.
- Una vegada afegit ens eixirà una finestra demanant permis per  $\alpha$ envian-vos

notificacions. Polsem "Ok". També demanarà accedin als nostnes contactes. Polsem "Ok".

Ja tenim instal·lat "Telegram".

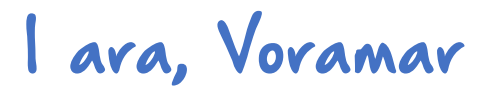

Per a poder rebre les notificacions i circulars del col·legi, hem de subscriure'ns al nostre canal.

En el buscador de "Telegram", en la seua part superior, apareix una barra de busca. Ací hem de posar el nom del canal del col·legi:

## ceipuoramar

Quan ho trobem, punxem a "unir-me". <u>És un</u> canal de difusió del Centre. L'aplicació no ens permet participar ni manar missatges a eixe canal. A partir d'este moment començarem a rebre aquelles informacions generals del col·legi.

Les pròpies de cada aula sequiran, de moment, arribant com sempre.

Un altre canal de "Telegram" que pot resulta'ns interessant és el de Conselleria d'Educació.

GUA Educació